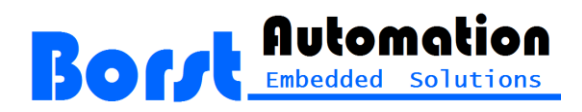

## **Hart Tools 7.5, Getting Started**

## **1 Environment**

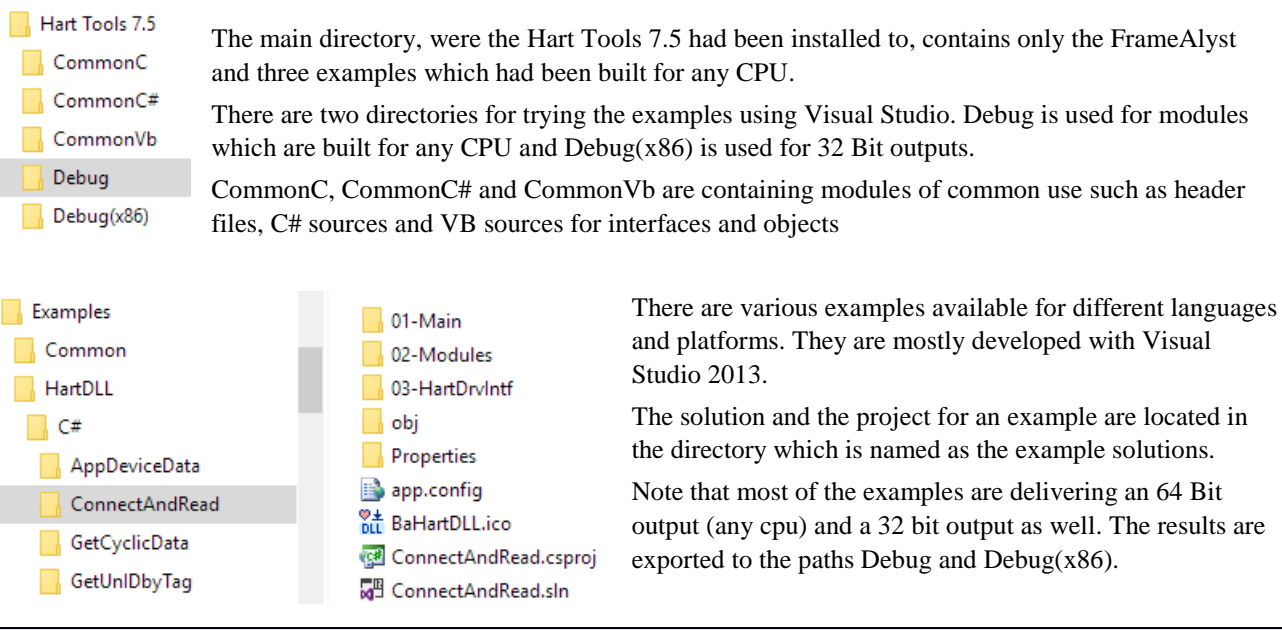

## **2 Running the Slave Simulation Using FrameAlyst**

In Hart Tools 7.5 the slave simulation is working completely separated from the Hart Master DLL, which is also used by FrameAlyst. The slave simulation is written in C# and using the component SlaveX.

However the slave simulation is realized as a .NET component and requires a host system to load and run the component. At present the FrameAlyst is the only host who is loading the slave .NET assembly.

Instead of using physical com ports you may also use a pair of virtual com ports such as provided by Serial Port Kit or similar software solutions.

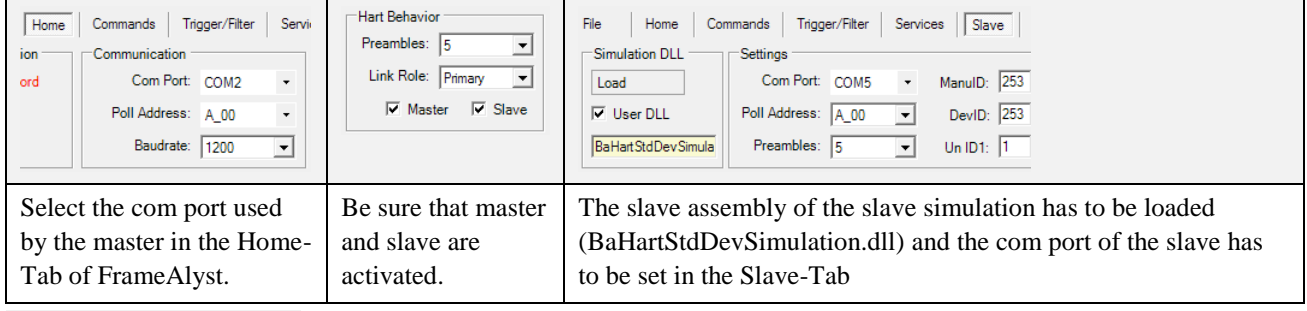

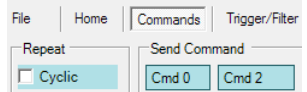

After these settings the Commands-Tab of FrameAlyst can be used to test the functionality of the slave simulation.

> Borst Automation Neue Reihe 33 DE-27472 Cuxhaven

> > GERMANY

Voice: +49 (0)4721 6985-100 Fax: +49 (0)4721 6985-102

Email: [info@borst-automation.de](mailto:info@borst-automation.de) Home[: http://borst-automation.de](http://borst-automation.com/)

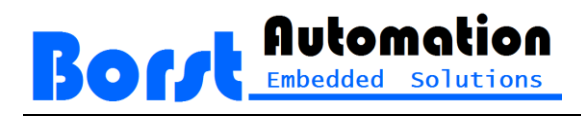

## **3 Environment**

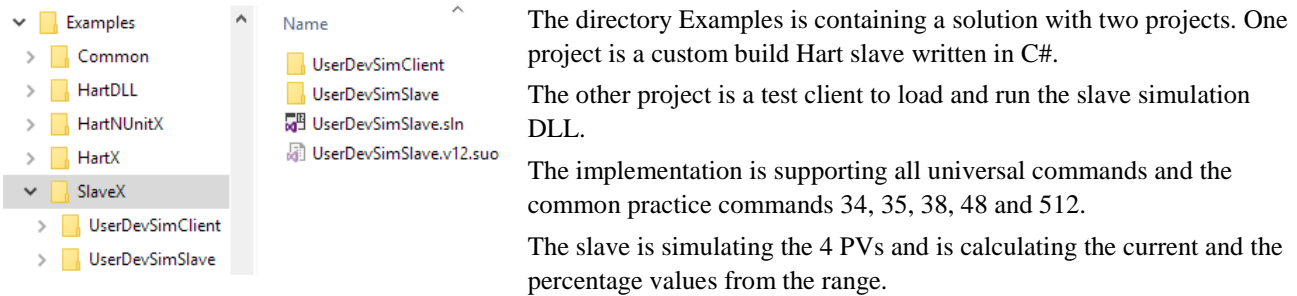

The debug session is started by executing the test client.

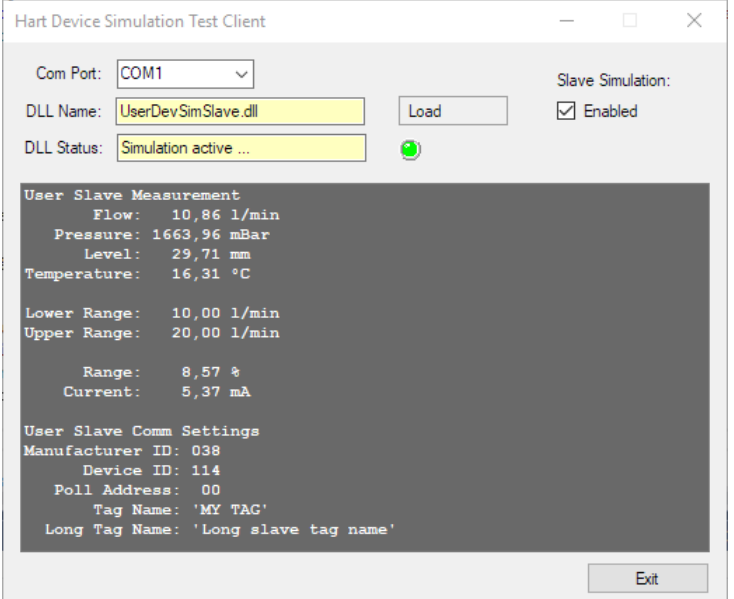